# **PLANO DE CONTINGÊNCIAS - Biblioteca do** *Campus* **São Borja**

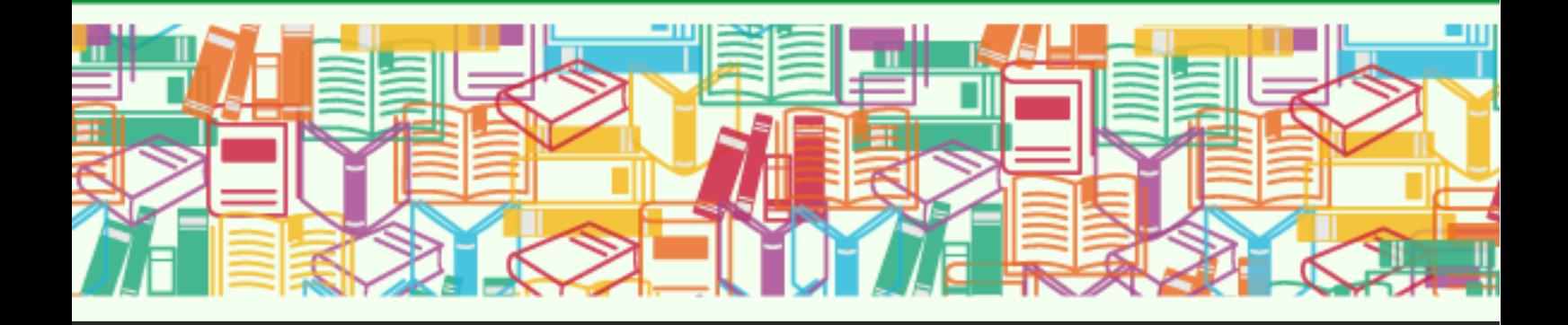

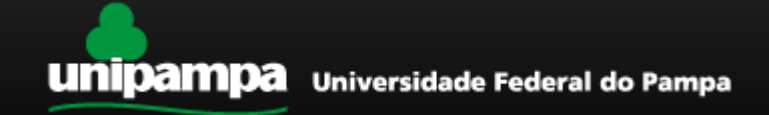

UNIVERSIDADE FEDERAL DO PAMPA Pró-Reitoria de Planejamento e Infraestrutura Coordenadoria de Infraestrutura Sistema de Bibliotecas da Unipampa

**Plano de contingências - Biblioteca do** *Campus* **São Borja**

2023

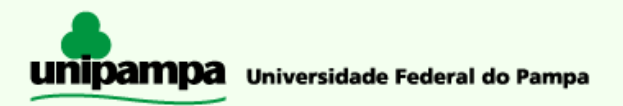

**Reitor** Roberlaine Ribeiro Jorge

**Vice-Reitor** Marcos Vinicius Morini Querol

**Diretor do** *Campus* **São Borja** Valmor Rhoden

**Coordenador Acadêmico** Thiago da Silva Sampaio

**Coordenador Administrativo** Gustavo de Carvalho Luiz

#### **Biblioteca -** *Campus* **São Borja**

Endereço: Rua Patrício Petit Jean, 3295 Bairro do Passo - São Borja - RS - 97670-000 Prédio 4 - *Campus* 2 | Sala 5101 Telefone: (55) 3430-9852 E-mail: [biblioteca.saoborja@unipampa.edu.br](mailto:biblioteca.saoborja@unipampa.edu.br)

#### **Horário de Funcionamento:**

De segunda a sexta-feira: das 8h às 20h.

# **Bibliotecária**

Dilva Carvalho Marques

#### **Assistentes em Administração**

Chaiane Ferrazza Gomes Jeferson Andrade Duda Mateus Mack Weber Tanize Damian Pizzuti da Silva

#### **Elaboração**

Equipe da Biblioteca do *campus* São Borja Vanessa Abreu Dias (SISBI) Henrique Rockenbach de Almeida (EdUnipampa)

2023

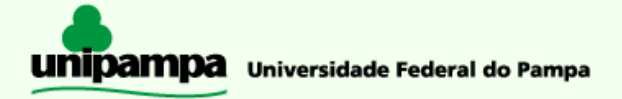

# <span id="page-3-0"></span>**SUMÁRIO**

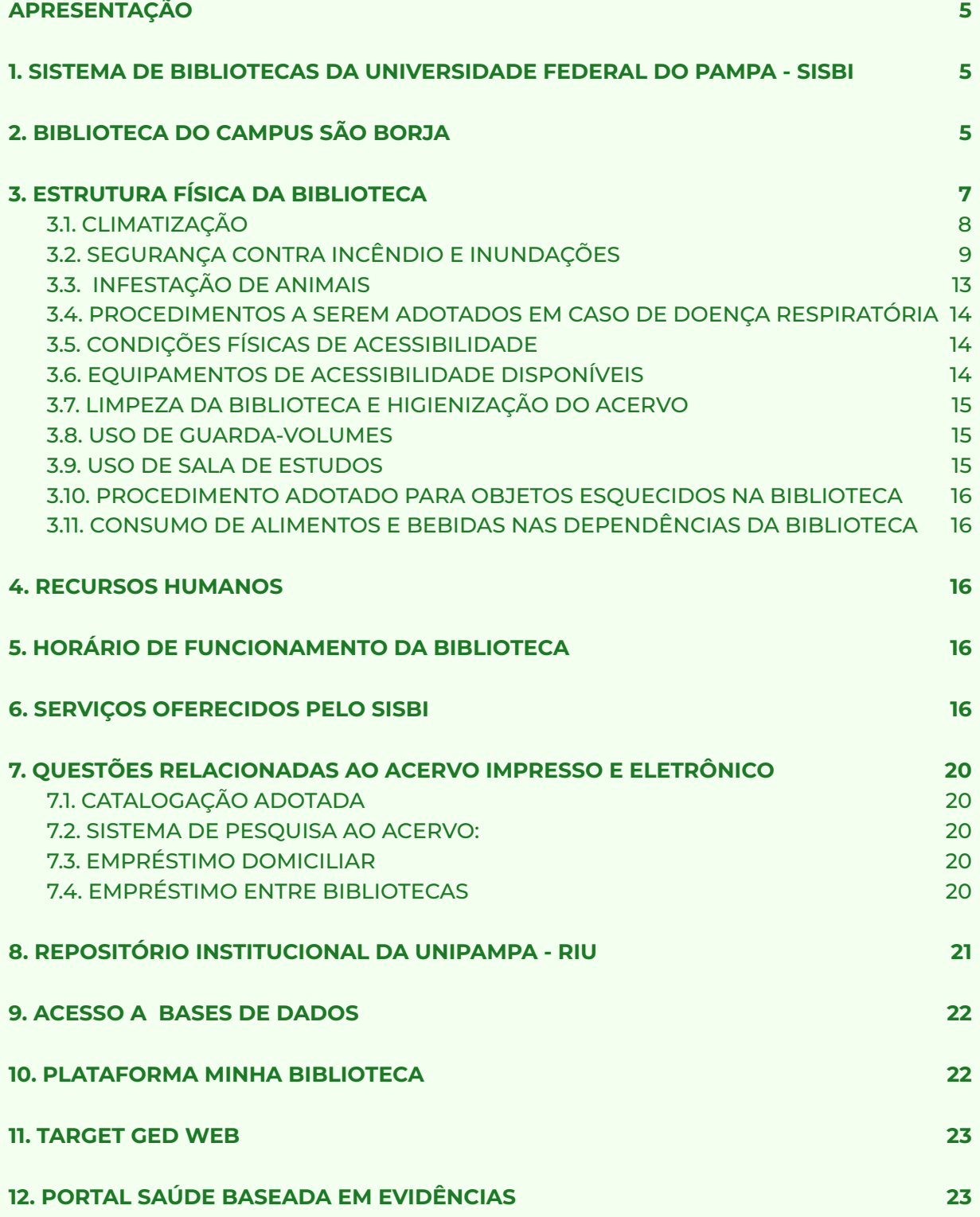

# <span id="page-4-0"></span>**APRESENTAÇÃO**

O presente plano de contingência visa apresentar a estrutura e serviços oferecidos pela Biblioteca do *Campus* São Borja e pelo Sistema de Bibliotecas da Unipampa, descrever possíveis ocorrências que possam interromper o atendimento ao público, e indicar as orientações e procedimentos para solução.

# <span id="page-4-1"></span>**1. SISTEMA DE BIBLIOTECAS DA UNIVERSIDADE FEDERAL DO PAMPA - SISBI**

O Sistema de Bibliotecas da Universidade Federal do Pampa é composto por 10 Bibliotecas e atua com o armazenamento, preservação e disponibilização de informação para atender as demandas das áreas administrativa, de ensino, pesquisa e extensão.

Visando a qualidade dos serviços, a divisão do Sistema de Bibliotecas realiza, de forma centralizada, com base na Política de Desenvolvimento de Coleções, as aquisições das bibliografias básicas e complementares de todos os cursos de Graduação, Pós-Graduação, Extensão, Projetos de Pesquisa. A expansão do acervo é realizada mediante processo licitatório no qual são adquiridas as bibliografias básica e complementar dos cursos de graduação e pós-graduação em implantação, em número de exemplares conforme critérios estabelecidos pelo MEC.

As equipes que atuam em cada Biblioteca (Bibliotecários e Assistentes) estão administrativamente vinculadas ao seu *Campus* e tecnicamente seguem as diretrizes definidas para o conjunto das Bibliotecas de forma colaborativa.

# <span id="page-4-2"></span>**2. BIBLIOTECA DO** *CAMPUS* **SÃO BORJA**

Em 16 de abril de 2007, realizou-se a implantação e o início das atividades da Biblioteca do Centro de Ciências Sociais da UNIPAMPA – São Borja. Provisoriamente iniciou suas atividades na sala que servia de depósito do CCSSB, no prédio da Escola Sagrado Coração de Jesus.

Em 29 de maio de 2007 foi realizada a mudança para o prédio definitivo da Unipampa, passando a biblioteca a ocupar a sala 106. Em 10 de julho iniciou-se o empréstimo de obras, por um sistema provisório.

Julho de 2009 foi realizada a mudança da biblioteca para a sala 105, já que o espaço físico não comportava mais estantes, que se faziam necessárias devido ao crescente aumento do número de livros.

Em fevereiro de 2012 a direção disponibiliza a sala 109, sendo então aberta uma porta entre as salas 105 e 109, sendo ampliado o espaço físico em 70,53m 2.

No decorrer do ano de 2013, precisando de mais espaço físico foi incorporada a sala 103, sendo novamente aberto porta entre salas 105 e 103, com uma ampliação de 51,63m².

No mês de janeiro de 2017, com intuito de ampliar espaço para colocação de mais estantes, foi reestruturado o espaço físico da biblioteca, quando se fez necessário a retirada de mesas, passando a biblioteca a contar apenas com 2 estações de estudo individual. Foi ampliado o quadro de assistentes administrativo para 5 técnicos, o que levou a uma reformulação do espaço físico do setor técnico e de empréstimo.

No dia 11 de setembro de 2017, é implantada a Jornada Flexibilizada na biblioteca, com horário de funcionamento das 8 horas às 21h30min.

Na data de 03 de maio de 2018 foi aberta ao público a nova sala de consulta e pesquisa, destinada à comunidade acadêmica da Unipampa. A sala consta com 15 lugares em estações de estudos e 03 mesas de 04 lugares cada.

Em dezembro de 2019 a instituição adquire novo sistema de gerenciamento de biblioteca, o Pergamum, neste mês houve o treinamento para todos os técnicos que iriam utilizar o Pergamum.

A partir de janeiro de 2020 passamos a utilizar o Pergamum para todas as atividades da biblioteca, um sistema que após os ajustes necessários vai ser muito útil, pelas várias possibilidades que proporciona, porém vamos precisar de no mínimo cerca de 2 (dois) anos para a correção de todos os problemas gerados pela migração.

No ano de 2021 foi entregue o prédio 5 localizado no *campus* 2, onde se encontram as novas dependências da biblioteca do *campus*. Em 26/08/2021 teve início a transferência do acervo para as novas instalações, trabalho que se estendeu até 12/11/2021.

# <span id="page-6-0"></span>**3. ESTRUTURA FÍSICA DA BIBLIOTECA**

A Biblioteca do *campus* São Borja está localizada no *campus* 2, prédio 5.

- $\bullet$  Área total biblioteca: 524,94 m<sup>2</sup>
- Área destinada ao acervo, setor de empréstimo e serviço técnico: 399,38 m²
- $\bullet$  Sala de consulta e pesquisa: 93,78 m<sup>2</sup>
- Sala de trabalho em grupo: 3 salas totalizando 31,78 m².

#### Capacidade de usuários:

- Sala de consulta e pesquisa 22 lugares
- Salas de trabalho em grupo 14 lugares
- Biblioteca 6 lugares

Mobiliário biblioteca:

- 06 Cadeiras giratória;
- 21 cadeiras estofadas verde (04 na biblioteca e 17 na sala de estudo);
- 19 cadeiras escolar de fórmica;
- 05 Mesas em L;
- 04 Mesas de reunião redonda 90cm diâmetro (02 biblioteca e 03 sala de estudo);
- 01 Mesas de reunião redonda 120cm diâmetro (01 sala de estudo);
- 07 Computadores;
- 02 Netbook infoway net w7010;
- 02 Nobreak 1,5 kva, marca nhs;
- 01 Projetor multimídia, marca Epson;
- 01 plastificadora PLM23;
- 104 Estantes em aço dupla face;
- 05 Estantes face dupla para cds, marca biccateca;
- 01 desumidificador;
- 01 Access point wireless tipo 2 cisco air-lap (biblioteca e sala de estudo);
- 01 Quadro mural aberto;
- 02 Carrinhos para livros marca Biccateca;
- 07 Gaveteiros 02 gavetas pequenas e 01 gaveta para pasta suspensa;
- 05 Estação de trabalho individual módulo para três pessoas (sala de estudo);
- 01 Telefone ip tipo 1, suporte sip, modelo sip-t20p, marca yealink;
- 01 Scanner para digitação de livros book reader plustek
- 01 Lupa eletrônica Aladdin USB/TV
- 01 Antena em modelo mm1h (sistema antifurto da biblioteca);
- 01 Sistema de segurança (reativador dookwand);
- 01 Escada de ferro articulável 5 degraus classic;
- 06 Armários quarda volumes, 03 portas biccateca;
- 04 Armários em aço 04 prateleiras biccateca;
- 05 Armários 2 portas em mdf;
- 01 Armário baixo 2 portas em mdf;
- 03 Rack para CPU;
- 01 carrinho configurável para equipamentos;
- 01 Refrigerador CONSUL;
- 01 aspirador de pó, Electrolux;
- 01 carrinho de transporte dobrável com cinta elástica;
- 05 descanso para pés;
- 01 guilhotina excentrix;
- 02 ativador/desativador/verificador de etiquetas eletromagnéticas;
- 01 Notebook Dell 7K4L5V2:
- 01 Impressora laser Lexmark e260dn.

#### <span id="page-7-0"></span>**3.1. CLIMATIZAÇÃO**

A biblioteca conta com 02 condicionadores de ar de 60000 Btus e 01 condicionador de ar de 24000 Btus.

Não há condicionadores de ar nas salas de estudo e pesquisa e de trabalho em grupo.

#### <span id="page-8-0"></span>**3.2. SEGURANÇA CONTRA INCÊNDIO E INUNDAÇÕES**

Os procedimentos adotados para situações de risco a cerca de proteção contra incêndio e inundações estão descritos no PLANO DE [EMERGÊNCIA](https://sites.unipampa.edu.br/dilab/files/2022/09/plano_de_emergencia_da_universidade_federal_do_pampa_combinado.pdf) DA [UNIVERSIDADE](https://sites.unipampa.edu.br/dilab/files/2022/09/plano_de_emergencia_da_universidade_federal_do_pampa_combinado.pdf) FEDERAL DO PAMPA (link externo) e são reproduzidos aqui neste documento.

Em caso de inundação:

- Efetue o corte parcial da água na válvula de corte adequada; se necessário proceda ao corte geral da água;
- Proceda ao escoamento das águas, construindo, se necessário, barreiras por forma a encaminhar a água para o ralo de pavimento mais próximo ou para o exterior;
- Contate as lideranças da Equipe de Emergência, que por sua vez contatará o Corpo de Bombeiros e a Defesa Civil.

Em caso de Incêndio:

#### **Alerta**

Ao ser detectado qualquer emergência, qualquer pessoa pode alertar pelos meios de comunicação disponíveis ou alarmes, os ocupantes, brigadistas e apoio externo. O alerta também poderá ser automático, quando houver sistema de detecção e alarme de incêndio na edificação.

#### **Análise da situação**

Após recebido o alerta, a situação será analisada pelo coordenador geral da brigada, do início ao fim da emergência, e, conforme os recursos materiais e humanos disponíveis, deverá ser planejada as ações necessárias a serem tomadas na situação de emergência.

Um Brigadista deve acionar o Corpo de Bombeiros dando as seguintes informações:

- nome e número do telefone utilizado;
- endereço;
- pontos de referência;
- características da emergência;
- quantidade e estado das eventuais vítimas;

O mesmo brigadista que acionou o Corpo de Bombeiros preferencialmente deve orientá-los quando da sua chegada sobre as condições e acessos.

#### **Emergências médicas**

Os primeiros socorros e tratamentos devem ser prestados às vítimas, de acordo com o treinamento específico dado aos integrantes das equipes de emergência .

Caso necessário, deve ser providenciado o corte da energia elétrica (parcial ou total). O corte deverá ser executado preferencialmente por pessoal especializado que compõe equipe de brigadistas ou manutenção.

O coordenador geral da brigada ou líder do setor deve determinar o início do abandono e priorizar os locais afetados, os pavimentos superiores ao sinistro, os setores próximos e os locais de maior risco. Proceder ao abandono da área parcial ou totalmente, quando necessário, conforme comunicação preestabelecida, conduzindo a população para a área de refúgio ou para o ponto de encontro de abandono de área, ali permanecendo até o estabelecimento final da emergência.

Deve ser considerado que:

a) os ocupantes do local da ocorrência, cientes da emergência, devem ser os primeiros a abandonar a área, de forma organizada e sem tumulto, com um brigadista liderando e outro encerrando o abandono;

b) Antes do abandono definitivo do pavimento, um ou dois brigadistas devem verificar se não ficaram ocupantes retardatários e providenciar o fechamento de portas e/ou janelas, se possível;

c) Cada pessoa portadora de deficiência física, permanente ou temporária, deve ser acompanhada por dois brigadistas ou voluntários;

d) Todos os demais ocupantes de cada pavimento, cientes da emergência, devem parar o que estiverem fazendo, pegar apenas seus documentos pessoais, medicamentos pessoais e chaves de veículos, e sair organizadamente em direção à porta ou acesso de saída de emergência ou ponto de encontro de abandono de área;

#### **Isolamento da área para evitar a exposição de pessoas**

A área sinistrada deve ser isolada fisicamente, de modo a garantir os trabalhos de emergência e evitar que pessoas não autorizadas adentrem ao local. O isolamento deverá ser realizado pela brigada de incêndio da edificação.

#### **Isolamento de área para evitar a propagação do incêndio**

O incêndio deve ser confinado de modo a evitar a sua propagação para as edificações vizinhas. Deve-se retirar do entorno da edificação materiais que possam promover a propagação do fogo para outras edificações. A brigada de incêndio deverá orientar esse trabalho.

#### **Confinamento do incêndio**

O incêndio deve ser confinado de modo a evitar a sua propagação e consequências, através do isolamento da área com o fechamento de portas e janelas.

#### **Combate ao incêndio**

Os brigadistas devem iniciar, se necessário e/ou possível, o combate ao fogo, podendo ser auxiliados por outros ocupantes do andar, desde que devidamente treinados, capacitados e protegidos. O combate ao incêndio deve ser efetuado conforme treinamento específico dado aos Brigadistas.

#### **Investigação**

Após o controle total da emergência e a volta à normalidade, incluindo a liberação do prédio pelas autoridades, o processo de investigação deverá ser iniciado por equipe designada pela Coordenadoria de infraestrutura da Unipampa com apoio da brigada de incêndio do prédio e elaborado um relatório, por escrito, sobre o sinistro e as ações de controle, para as devidas providências e/ou investigação.

A seguir encontra-se um link explicativo sobre como proceder para situações de incêndio o material possui acessibilidade para deficientes auditivos possuindo janela em libras:

Vídeo prevenção e combate a incêndios na [Unipampa](https://www.youtube.com/watch?v=d76Z0O6Ebc8)

A Figura abaixo apresenta o fluxograma de procedimentos de emergência contra incêndios

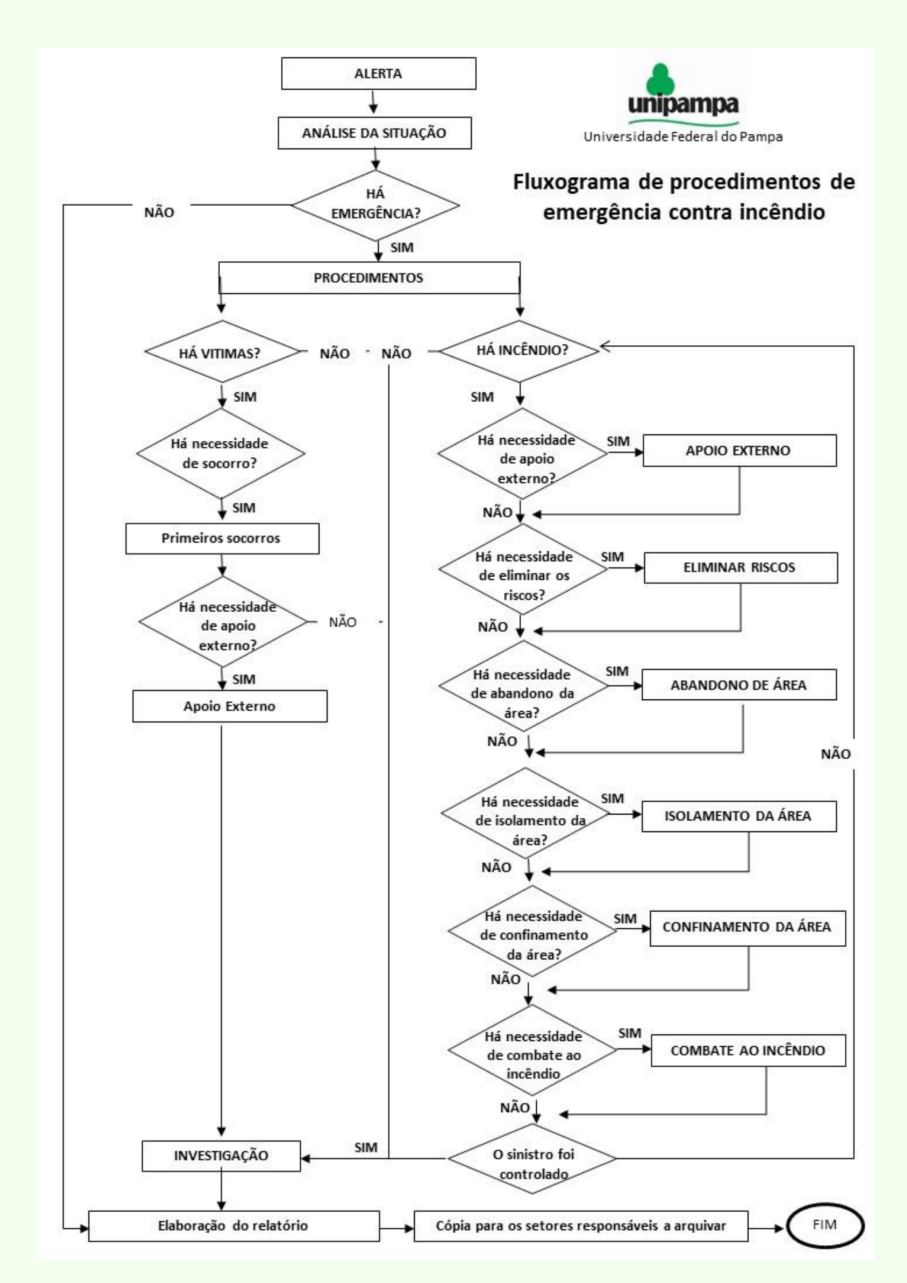

Fonte: Plano de Emergência da Universidade Federal do Pampa, 2021.

#### <span id="page-12-0"></span>**3.3. INFESTAÇÃO DE ANIMAIS**

A fim de evitar a infestação de animais, é realizada a limpeza do prédio e seus arredores, bem como cuidados regulares com dedetização e desratização.

## <span id="page-13-0"></span>**3.4. PROCEDIMENTOS A SEREM ADOTADOS EM CASO DE DOENÇA RESPIRATÓRIA**

Os procedimento a serem adotados em caso de emergência sanitária relacionada a doenças respiratória devem ser os seguintes

- Manter o ambiente arejado ;
- Uso obrigatório de Máscara no Ambiente;
- Distanciamento físico entre os presentes;
- Instalação de barreiras de acrílico em postos com atendimento ao público;
- Ingresso na Biblioteca mediante agendamento com o intuito de diminuir o trânsito de pessoas no ambiente;
- Intensificação da limpeza e higienização periódica dos ambientes e superfícies;
- Diminuição do uso de tecidos nos ambientes, como carpetes e tapetes, visando não acumular ácaros e microrganismos;
- Fixação de avisos quanto à importância da higienização frequente das mãos aos presentes;
- Disponibilização de álcool gel para higienização das mãos;
- Distribuição e uso de máscaras.

#### <span id="page-13-1"></span>**3.5. CONDIÇÕES FÍSICAS DE ACESSIBILIDADE**

A biblioteca está localizada no andar térreo do prédio, com aberturas amplas. O espaçamento entre as estantes comportam acesso para cadeirantes.

#### <span id="page-13-2"></span>**3.6. EQUIPAMENTOS DE ACESSIBILIDADE DISPONÍVEIS**

A Biblioteca possui os seguintes equipamentos:

● 01 Scanner para digitação de livros book reader plustek.

● 01 Lupa eletrônica Aladdin – USB/TV.

#### <span id="page-14-0"></span>**3.7. LIMPEZA DA BIBLIOTECA E HIGIENIZAÇÃO DO ACERVO**

Diariamente o piso é varrido com material que não permite que a poeira se espalhe. De duas a três vezes por semana é passado pano molhado no piso e a cada 15 dias ou dependendo da necessidade, o piso é escovado com máquina própria para tal.

Mesas e cadeiras são higienizadas diariamente, teclados e maçanetas são limpos com álcool 70º.

O acervo é limpo duas vezes ao ano, ou conforme necessidade.

#### <span id="page-14-1"></span>**3.8. USO DE GUARDA-VOLUMES**

A biblioteca possui 06 armários guarda volumes de 03 portas, localizados no interior da biblioteca. O usuário deposita seu material, levando a chave consigo. É proibido ausentar-se da biblioteca com a chave dos armários, evitando, assim, o extravio das mesmas. Os usuários externos também devem usar os armários sempre que adentrarem a Biblioteca. Objetos que não cabem são acomodados em mesa destinada a isso junto à entrada.A Resolução Nº 234, de 28 de março de 2019 - regulamenta as normas de circulação das coleções e uso das chaves dos armários.

#### <span id="page-14-2"></span>**3.9. USO DE SALA DE ESTUDOS**

A sala de estudos é de livre acesso ao público e seu horário acompanha os horários de funcionamento do *campus*.

As salas de trabalho em grupo, são utilizadas mediante agendamento prévio.

### <span id="page-15-0"></span>**3.10. PROCEDIMENTO ADOTADO PARA OBJETOS ESQUECIDOS NA BIBLIOTECA**

O material é guardado em armário por 05 dias, após é enviado para a Seção de Achados e Perdidos, localizada junto à Portaria do Prédio 1 do *Campus* São Borja. Quando possível a identificação, procura-se fazer contato imediatamente com o usuário.

### <span id="page-15-1"></span>**3.11. CONSUMO DE ALIMENTOS E BEBIDAS NAS DEPENDÊNCIAS DA BIBLIOTECA**

Não é permitida a entrada na biblioteca com alimentos e bebidas. Ao se dirigir para a área do acervo o usuário deve deixá-los nos armários guarda-volume.

### <span id="page-15-2"></span>**4. RECURSOS HUMANOS**

A equipe é composta pelos seguintes servidores:

Chaiane Ferrazza Gomes – Assistentes administrativo Dilva Carvalho Marques – Bibliotecária – Chefe de setor Jeferson Andrade Duda – Assistentes administrativo Mateus Mack Weber – Assistentes administrativo Tanize Damian Pizzuti da Silva – Assistentes administrativo

# <span id="page-15-3"></span>**5. HORÁRIO DE FUNCIONAMENTO DA BIBLIOTECA**

O horário de funcionamento é de segunda a sexta-feira das 08h30 às 20h30.

# <span id="page-15-4"></span>**6. SERVIÇOS OFERECIDOS PELO SISBI**

Os serviços oferecidos pelo Sistema de Bibliotecas são os que seguem:

- **Consulta local das obras na biblioteca:** O serviço de consulta local é oferecido a estudantes e servidores da Unipampa e à comunidade externa. O acervo é aberto, o que possibilita o manuseio das obras pelos usuários.
- **Consulta via Web:** é possível realizar consulta online ao acervo das Bibliotecas, no sistema Pergamum, através do link: [https://pergamum.unipampa.edu.br/biblioteca/index.php.](https://pergamum.unipampa.edu.br/biblioteca/index.php)
- **Empréstimo domiciliar:** Serviço oferecido para estudantes e servidores da Unipampa, que permite a retirada de material bibliográfico por período determinado. O empréstimo é realizado através do Sistema Pergamum. Há limite de exemplares que cada usuário pode retirar simultaneamente. O empréstimo pode ser renovado, desde que a obra do acervo permita renovação, a obra não esteja reservada e o usuário não esteja em débito com a Biblioteca. A renovação pode ser feita pela internet no sistema Pergamum. A devolução da obra deve ser feita na Biblioteca onde foi efetuado o empréstimo. Não é realizado empréstimo para usuários externos.

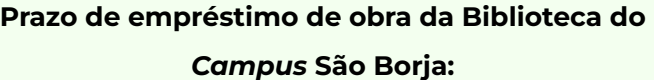

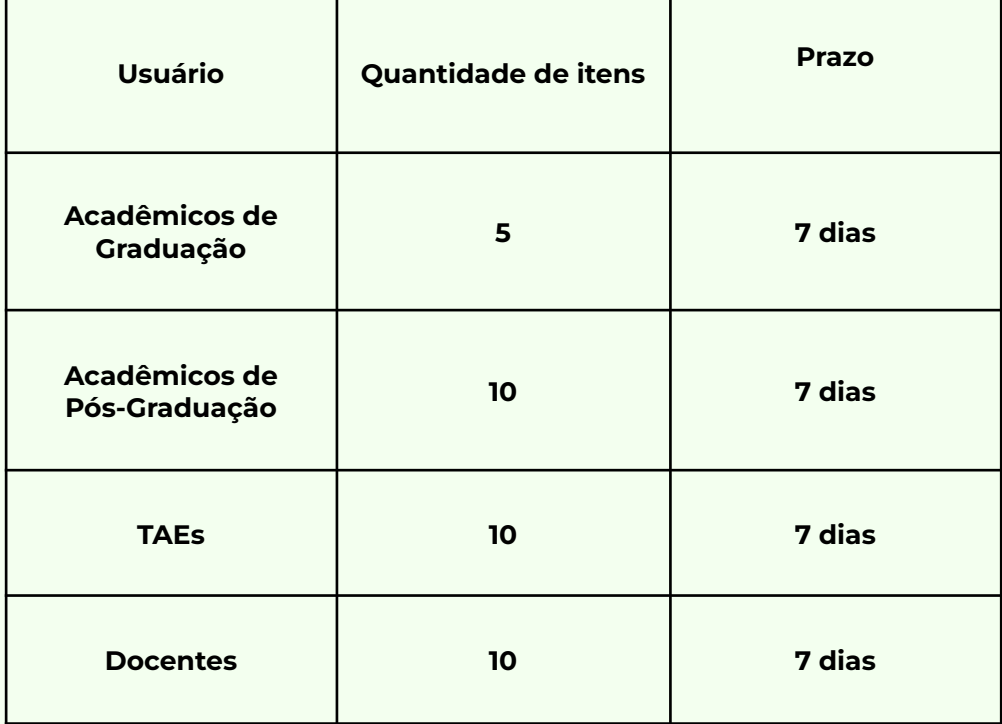

- **● Reserva de obras do acervo:** A reserva deve ser feita pelo sistema Pergamum. A validade da reserva é de 24 (vinte e quatro) horas.
- **Empréstimo entre bibliotecas**: este serviço permite o empréstimo de materiais entre as bibliotecas da Unipampa. Contudo, para a realização dos pedidos é necessário que o item solicitado não esteja disponível ou não exista no acervo da biblioteca solicitante. A solicitação pode ser feita através do link <https://pergamum.unipampa.edu.br/biblioteca/index.php>
- **Portal de Periódicos CAPES:** Para ter acesso ao Portal, seja na universidade ou em qualquer outro local basta seguir os passos:
	- I. Acesse o Portal de [Periódicos](https://www-periodicos-capes-gov-br.ez96.periodicos.capes.gov.br/index.php?) CAPES (link externo).
	- II. Clique em "MEU ESPAÇO", no canto superior direito da tela;
	- III. Após, clicar em "Acesso Remoto via CAFe (Comunidade Acadêmica Federada)".
	- IV. Selecione UNIPAMPA Fundação Universidade Federal do Pampa e clique em ENVIAR.
	- V. Insira seu nome de usuário e senha institucionais.
	- VI. Pronto, você estará autenticado e apto a realizar buscas nos periódicos. Você pode constatar isto através da mensagem "Acesso por: Universidade Federal do Pampa"

Para acessar o material de apoio visite o seguinte link: <https://sites.unipampa.edu.br/sisbi/periodicos-capes/>

- **Acesso a** *ebooks* **da editora SPRINGER (coleção 2008)**: é oferecido acesso a coleção de livros da Editora Springer, com aproximadamente 3.500 obras. A lista de livros pode ser encontrada no link [https://sites.unipampa.edu.br/sisbi/e-books-springer/.](https://sites.unipampa.edu.br/sisbi/e-books-springer/) O acesso é realizado a partir de qualquer dispositivo conectado à Internet da Unipampa;
- **● Acesso a Plataforma Minha Biblioteca** A Unipampa disponibiliza para todos integrantes da universidade (alunos, professores e técnicos administrativos) a Plataforma Minha Biblioteca, a qual possui um amplo

acervo multidisciplinar com aproximadamente 8.000 livros, composto pelos Grupos Grupa A, Gen, Atlas, Manole e Saraiva, que compreende obras das diversas áreas do conhecimento em português. São milhares de títulos técnicos, acadêmicos e científicos, em português, divididos em 7 catálogos: Medicina, Saúde, Exatas, Jurídica, Sociais Aplicadas, Pedagógica e Artes & Letras, que atendem à bibliografia de mais de 250 cursos de graduação. A plataforma Minha Biblioteca**.** O acesso a Plataforma Minha Biblioteca ocorre por meio do Pergamum. Basta o usuário primeiramente realizar seu login no sistema, digitar no campo de busca o nome do livro e assinalar o tipo de material "E-books". Os resultados que aparecerem já vão trazer os E-books da Minha Biblioteca.

- **Manual de Normalização de Trabalhos Acadêmicos**: a orientação acerca de normalização de trabalhos acadêmicos pode ser realizada através do Manual de Normalização de trabalhos acadêmicos no seguinte link: [https://sites.unipampa.edu.br/sisbi/files/2022/04/manual-de-normalizacao](https://sites.unipampa.edu.br/sisbi/files/2022/04/manual-de-normalizacao-de-trabalhos-academicos-2021-1.pdf) [-de-trabalhos-academicos-2021-1.pdf](https://sites.unipampa.edu.br/sisbi/files/2022/04/manual-de-normalizacao-de-trabalhos-academicos-2021-1.pdf)
- **Ficha Catalográfica:** O SISBI oferece o serviço de elaboração de Ficha Catalográfica de forma automatizada para Monografias, Teses e Dissertações. A ficha deve ser feita quando a obra está em fase de impressão. Ela é obrigatória para efeito de depósito legal e recomendada pela ABNT. Acesse este serviço através do Link: <https://www11.unipampa.edu.br/guri/bib/ficha/>
- **Repositório Institucional da Unipampa - RIU:** O Repositório Institucional da Unipampa visa reunir, organizar e disseminar a produção intelectual gerada pela Instituição, de autoria ou coautoria de servidores da UNIPAMPA, passíveis de registro nos termos definidos pela [Política](https://sites.unipampa.edu.br/consuni/files/2010/06/res--106_2015-politica-institucional-de-informacao.pdf) [Institucional](https://sites.unipampa.edu.br/consuni/files/2010/06/res--106_2015-politica-institucional-de-informacao.pdf) de Informação (link externo).

São disponibilizados no repositório institucional:

- Trabalhos de Conclusão de Curso (TCC), Dissertações de Mestrado e Teses de Doutorado,
- artigos produzidos por docentes, técnicos administrativos e discentes, respeitadas as normas de direito autoral das revistas nas quais os artigos foram originalmente publicados.

○ projetos pedagógicos de curso (PPC) dos cursos de Graduação e os regimentos dos cursos de Pós-Graduação

Acesse o site <http://dspace.unipampa.edu.br/> para consultar o conteúdo produzido pela universidade.

# <span id="page-19-0"></span>**7. QUESTÕES RELACIONADAS AO ACERVO IMPRESSO E ELETRÔNICO**

#### <span id="page-19-1"></span>**7.1. CATALOGAÇÃO ADOTADA**

A Universidade Federal do Pampa adota o sistema da Catalogação do Código de Catalogação Anglo-Americano, segunda edição revisada (AACR2r).

#### <span id="page-19-2"></span>**7.2. SISTEMA DE PESQUISA AO ACERVO:**

O sistema de Gerenciamento de Acervo adotado pela Universidade Federal do Pampa é o Sistema [Pergamum](https://pergamum.unipampa.edu.br/biblioteca/index.php) (link externo).

Em caso de indisponibilidade do Pergamum, é necessário abrir chamado no Sistema GAUCHA ([https://gaucha.unipampa.edu.br/\)](https://gaucha.unipampa.edu.br/) para a Divisão do Sistema de Bibliotecas, registrando a ocorrência com a descrição do fato.

#### <span id="page-19-3"></span>**7.3. EMPRÉSTIMO DOMICILIAR**

O regramento para empréstimo domiciliar está descrito na Resolução n° 234 de 28 de Março de 2019 que estabelece os procedimentos de retirada e penalidades. E pode ser acessada através do seguinte endereço eletrônico [https://sites.unipampa.edu.br/sisbi/files/2019/04/resolucao234-28marco2019regul](https://sites.unipampa.edu.br/sisbi/files/2019/04/resolucao234-28marco2019regulamento-compactado.pdf) [amento-compactado.pdf](https://sites.unipampa.edu.br/sisbi/files/2019/04/resolucao234-28marco2019regulamento-compactado.pdf) .

### <span id="page-19-4"></span>**7.4. EMPRÉSTIMO ENTRE BIBLIOTECAS**

O regramento para empréstimo entre bibliotecas está descrito na Resolução n° 234 de 28 de Março de 2019 que estabelece os procedimentos de retirada e penalidades . E pode ser acessada através do seguinte endereço eletrônico

[https://sites.unipampa.edu.br/sisbi/files/2019/04/resolucao234-28marco2019regul](https://sites.unipampa.edu.br/sisbi/files/2019/04/resolucao234-28marco2019regulamento-compactado.pdf) [amento-compactado.pdf](https://sites.unipampa.edu.br/sisbi/files/2019/04/resolucao234-28marco2019regulamento-compactado.pdf) .

# <span id="page-20-0"></span>**8. REPOSITÓRIO INSTITUCIONAL DA UNIPAMPA - RIU**

O Repositório Institucional da Unipampa visa reunir, organizar e disseminar a produção intelectual gerada pela Instituição, de autoria ou coautoria de servidores da UNIPAMPA, passíveis de registro nos termos definidos pela Política [Institucional](https://sites.unipampa.edu.br/consuni/files/2010/06/res--106_2015-politica-institucional-de-informacao.pdf) de Informação (link externo).

São disponibilizados no repositório institucional:

- Trabalhos de Conclusão de Curso (TCC), Dissertações de Mestrado e Teses de Doutorado, produzidos na Unipampa;
- Artigos produzidos por docentes, técnicos administrativos e discentes, respeitadas as normas de direito autoral das revistas nas quais os artigos foram originalmente publicados;
- Projetos pedagógicos de curso (PPC) dos cursos de Graduação e os regimentos dos cursos de Pós-Graduação.

O Repositório Institucional da Unipampa mantém registro em diretórios nacionais e internacionais: com o intuito de aumentar sua visibilidade, veja quais são eles :

#### [OASISBR](http://oasisbr.ibict.br/vufind/) (link externo)

[OPENDOAR](http://www.opendoar.org/index.html) (link externo)

Registry of Open Access [Repositories](http://roar.eprints.org/) (ROAR)

Registry of Open Access Repository Mandatos e Políticas [\(ROARMAP\)](http://roarmap.eprints.org/)

[Melibea](http://www.accesoabierto.net/politicas/default.php)

Dúvidas sobre o que pode ser submetido ao repositório podem ser enviadas para o e-mail [sisbi@unipampa.edu.br](mailto:sisbi@unipampa.edu.br) ou para o e-mail da Biblioteca de cada *campus*.

Em caso de indisponibilidade de acesso ao Repositório Institucional deve ser aberto um chamado no sistema Gaúcha [\(https://gaucha.unipampa.edu.br/](https://gaucha.unipampa.edu.br/)) direcionado à Divisão do Sistema de Bibliotecas relatando o problema e anexando captura de tela para que a situação seja sanada.

Acesse o site <http://dspace.unipampa.edu.br/> para consultar o conteúdo produzido pela universidade.

### <span id="page-21-0"></span>**9. ACESSO A BASES DE DADOS**

As bases de dados ofertadas à comunidade acadêmica da Universidade Federal do Pampa são as que estão disponíveis no Portal Capes . O acesso se dá através da Federação CAFe com login e senha institucional , os procedimentos para a conexão estão disponíveis no seguinte endereço eletrônico : [https://sites.unipampa.edu.br/sisbi/files/2021/02/intrucoes-portal-capes-federacao](https://sites.unipampa.edu.br/sisbi/files/2021/02/intrucoes-portal-capes-federacao-cafe.pdf) [-cafe.pdf.](https://sites.unipampa.edu.br/sisbi/files/2021/02/intrucoes-portal-capes-federacao-cafe.pdf)

Em caso de indisponibilidade de acesso ao Portal Capes deve ser aberto um chamado no sistema GAUCHA ([https://gaucha.unipampa.edu.br/\)](https://gaucha.unipampa.edu.br/) para a Divisão do Sistema de Bibliotecas - DSB relatando o problema e anexando captura da tela para que a situação seja sanada.

### <span id="page-21-1"></span>**10. PLATAFORMA MINHA BIBLIOTECA**

A Unipampa possui assinatura da Plataforma Minha Biblioteca e disponibiliza o acesso para seus estudantes e servidores por meio do [Pergamum](https://pergamum.unipampa.edu.br/biblioteca/index.php).

Para acessar, o usuário deve realizar seu login no sistema, digitar no campo de busca o nome do livro e assinalar o tipo de material "E-books". Os resultados que aparecerem já vão trazer os E-books da Minha Biblioteca. Para os estudantes o login é realizado com o número de matrícula e senha, e para servidores a id institucional (*nomesobrenome*) e senha.

Caso possua algum problema de acesso à Plataforma Minha Biblioteca, é necessário abrir um chamado no Sistema GAUCHA [\(https://gaucha.unipampa.edu.br/](https://gaucha.unipampa.edu.br/)) para a Divisão do Sistema de Bibliotecas,

registrando a ocorrência com a descrição do fato e inserindo captura de tela que informa a impossibilidade de acesso para que o procedimento para sanar a situação seja efetuado.

### <span id="page-22-0"></span>**11. TARGET GED WEB**

A Unipampa possui assinatura da Plataforma TARGET GEDWeb que permite acesso às Normas da ABNT NBR/NM, Normas do Mercosul, Diários Oficiais e outras normas e documentos regulatórios.

O acesso às normas é feito através do sistema Pergamum [https://pergamum.unipampa.edu.br/biblioteca/index.php.](https://pergamum.unipampa.edu.br/biblioteca/index.php) Para realizar uma busca, deve-se inserir título ou número da norma e em seguida clicar na aba "Pesquisa Target GEDWeb". O tutorial de acesso está disponível através do link [https://sites.unipampa.edu.br/sisbi/files/2021/01/tutorial-de-acesso-a-normas-tecn](https://sites.unipampa.edu.br/sisbi/files/2021/01/tutorial-de-acesso-a-normas-tecnicas.pdf) [icas.pdf](https://sites.unipampa.edu.br/sisbi/files/2021/01/tutorial-de-acesso-a-normas-tecnicas.pdf)

Caso possua algum problema de acesso à TARGET GEDWeb, é necessário abrir um chamado no Sistema GAUCHA [\(https://gaucha.unipampa.edu.br/](https://gaucha.unipampa.edu.br/)) para a Divisão do Sistema de Bibliotecas, registrando a ocorrência com a descrição do fato e inserindo captura de tela que informa a impossibilidade de acesso para que o procedimento para sanar a situação seja efetuado.

# <span id="page-22-1"></span>**12. PORTAL SAÚDE BASEADA EM EVIDÊNCIAS**

A Unipampa possui assinatura do portal SAÚDE BASEADA EM EVIDÊNCIAS, destinado a profissionais da área de saúde. O acesso é feito através do seguinte endereço eletrônico: <https://www.psbe.ufrn.br/>.

Mais informações sobre o portal Saúde Baseada em Evidências, podem ser consultadas em : [https://sites.unipampa.edu.br/sisbi/portal-saude-baseada](https://sites.unipampa.edu.br/sisbi/portal-saude-baseada-em-evidencias/)[em-evidencias/](https://sites.unipampa.edu.br/sisbi/portal-saude-baseada-em-evidencias/)

Caso possua algum problema de acesso ao Portal Saúde Baseada em Evidências, é necessário abrir chamado no Sistema GAUCHA [\(https://gaucha.unipampa.edu.br/](https://gaucha.unipampa.edu.br/)) para a Divisão do Sistema de Bibliotecas, registrando a ocorrência com a descrição do fato e inserindo captura de tela que informa a impossibilidade de acesso para que o procedimento para sanar a situação seja efetuado.